## AGREGADOR DE CUENTAS E INICIADOR DE PAGOS

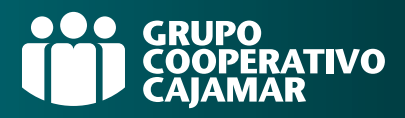

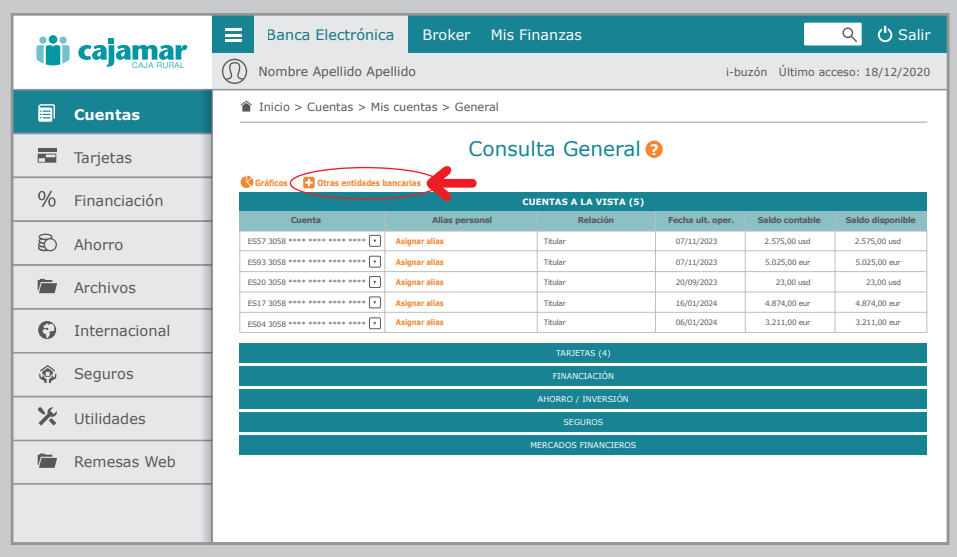

Accede a tu banca electrónica.

Pincha sobre el apartado Cuentas y en el bloque Mis cuentas, selecciona General. Ahora pincha sobre +Otras entidades bancarias.

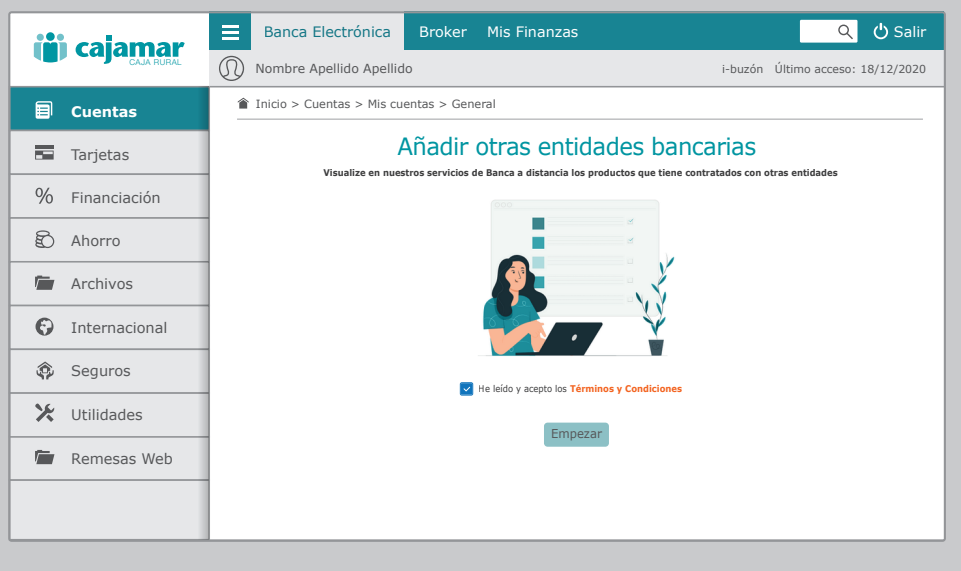

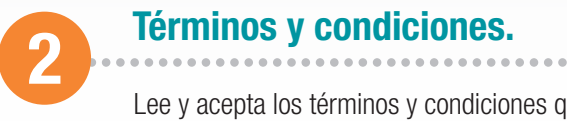

Lee y acepta los términos y condiciones que te aparecen es esta pantalla. Estos términos solo te aparecerán una única vez.

## AGREGADOR DE CUENTAS E INICIADOR DE PAGOS

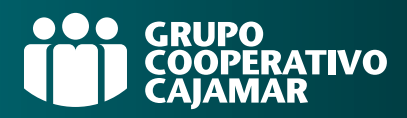

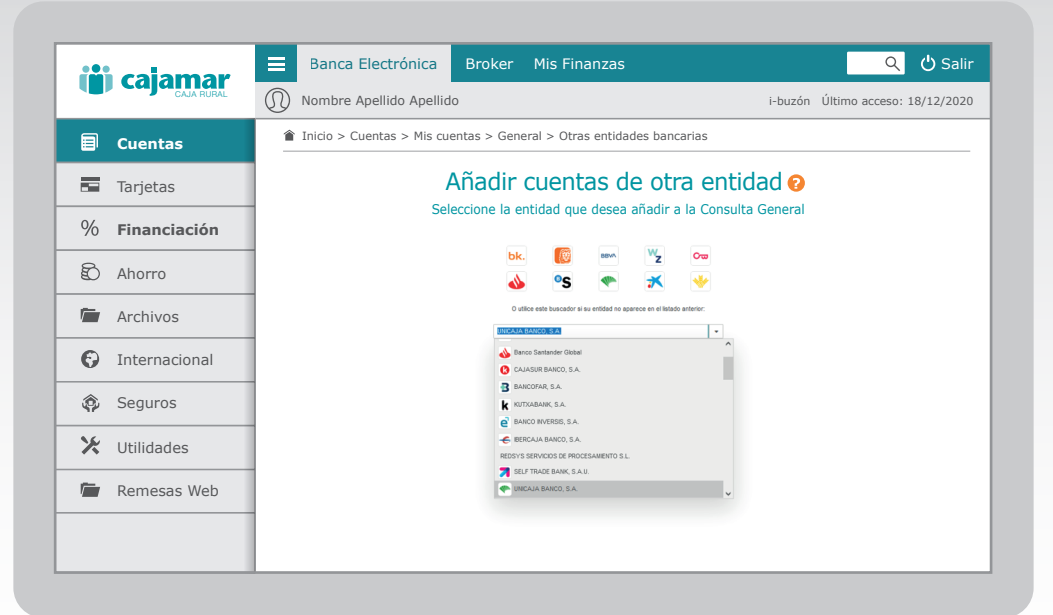

# 3 Selecciona la entidad a agregar.

Pincha sobre el icono de la entidad que quieres agregar y si no está entre ellos puedes buscarla en el desplegable donde se muestran las entidades que actualmente puedes agregar. Es muy importante que tu navegador tenga permitidas las ventanas emergentes ya que una vez seleccionada la otra entidad, te aparecerá una nueva ventana para acceder a tu otro banco.

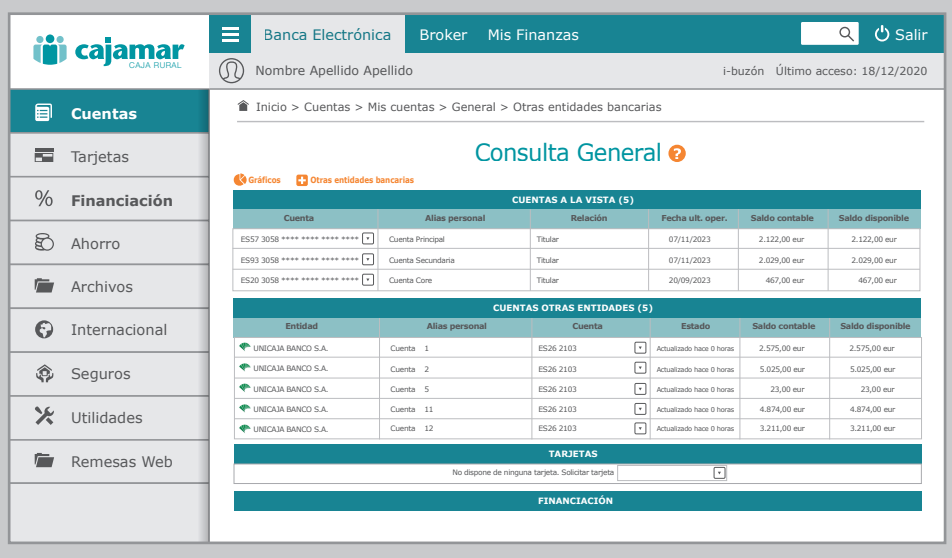

### Autentícate en tu otra entidad.

Una vez que estés en la página de la otra entidad, te solicitará autenticarte y dar tu consentimiento al Grupo Cooperativo Cajamar. Este permiso suele tener una duración de 180 días, por lo que tendrás que renovar tu consentimiento de manera periódica pinchando en el estado Desconectado o en el desplegable de la cuenta en Renovar autorización. Desde este momento podrás consultar las cuentas agregadas en tu Banca Electrónica.

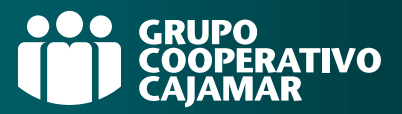

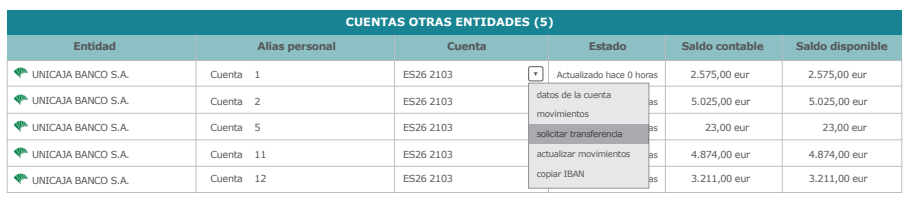

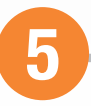

## Realiza operaciones.

Una vez agregadas, podrás acceder a estas cuentas desde Inicio > Cuentas > Mis Cuentas > General. Desde aquí podrás hacer varios tipos de operaciones como consultar los datos de la cuenta, ver y actualizar movimientos o solicitar una transferencia. Si quieres realizar una transferencia, accede a la cuenta desde donde quieres emitirla y selecciona solicitar transferencia del despegable.

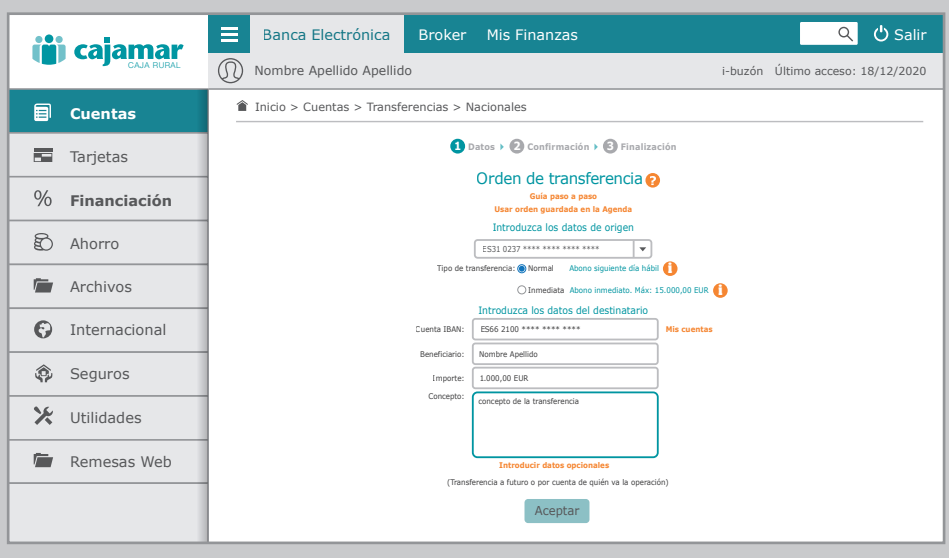

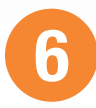

# Realiza una transferencia.

Cumplimenta los campos necesarios para emitir la transferencia. Puedes seleccionar la cuenta destinataria desde Mis Cuentas o introduciendo el IBAN. Tras rellenar todos los campos, pulsa Aceptar. A continuación se abrirá una nueva ventana de tu otro banco con los datos de la operación para que la ratifiques con tu firma. Recuerda que tu navegador debe tener permitidas las ventanas emergentes para que te aparezca esta nueva ventana.

## AGREGADOR DE CUENTAS E INICIADOR DE PAGOS

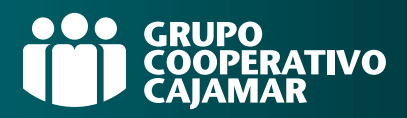

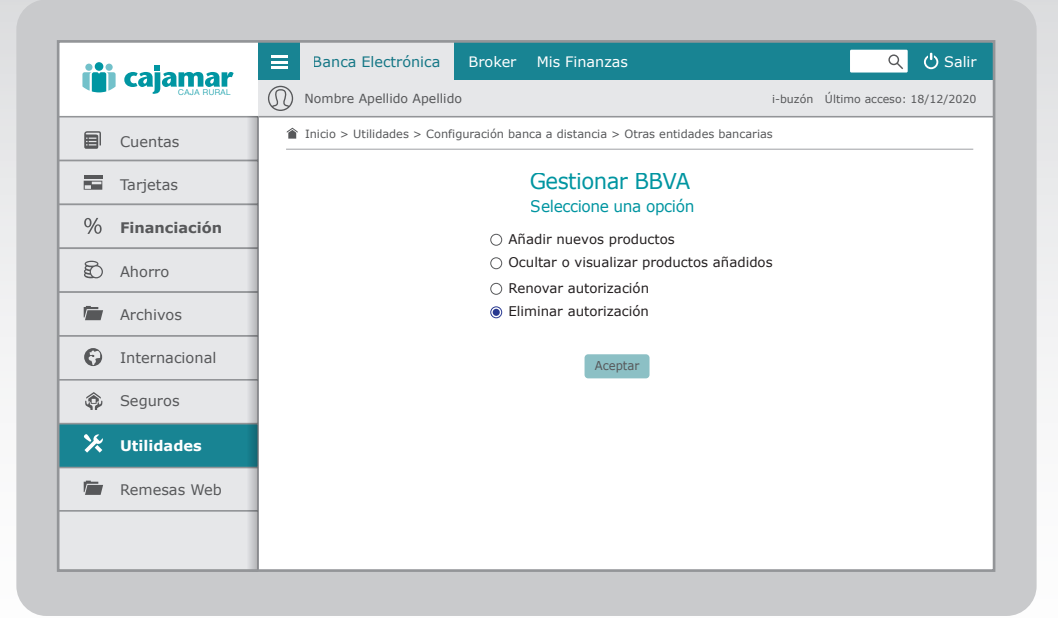

#### Gestiona tus cuentas agregadas.

Gestiona las cuentas agregadas desde Utilidades > Configuración de banca a distancia > **Otras entidades bancarias**. Pincha sobre la entidad sobre la que quieras actuar y podrás Añadir nuevos productos después de haber agregado la primera vez, **Ocultar o visualizar productos** añadidos en la posición global de tus cuentas, Renovar autorización pasados 180 días y/o Eliminar autorización para revocar tu consentimiento.